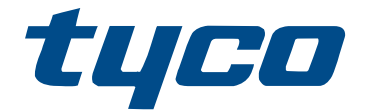

# HSM3632/HSM3664 Instrucciones de instalación del anunciador gráfico

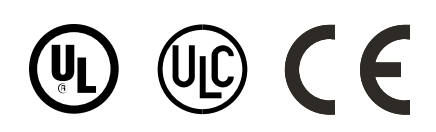

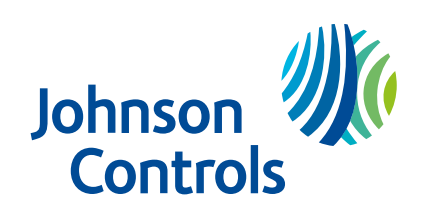

# Contenido

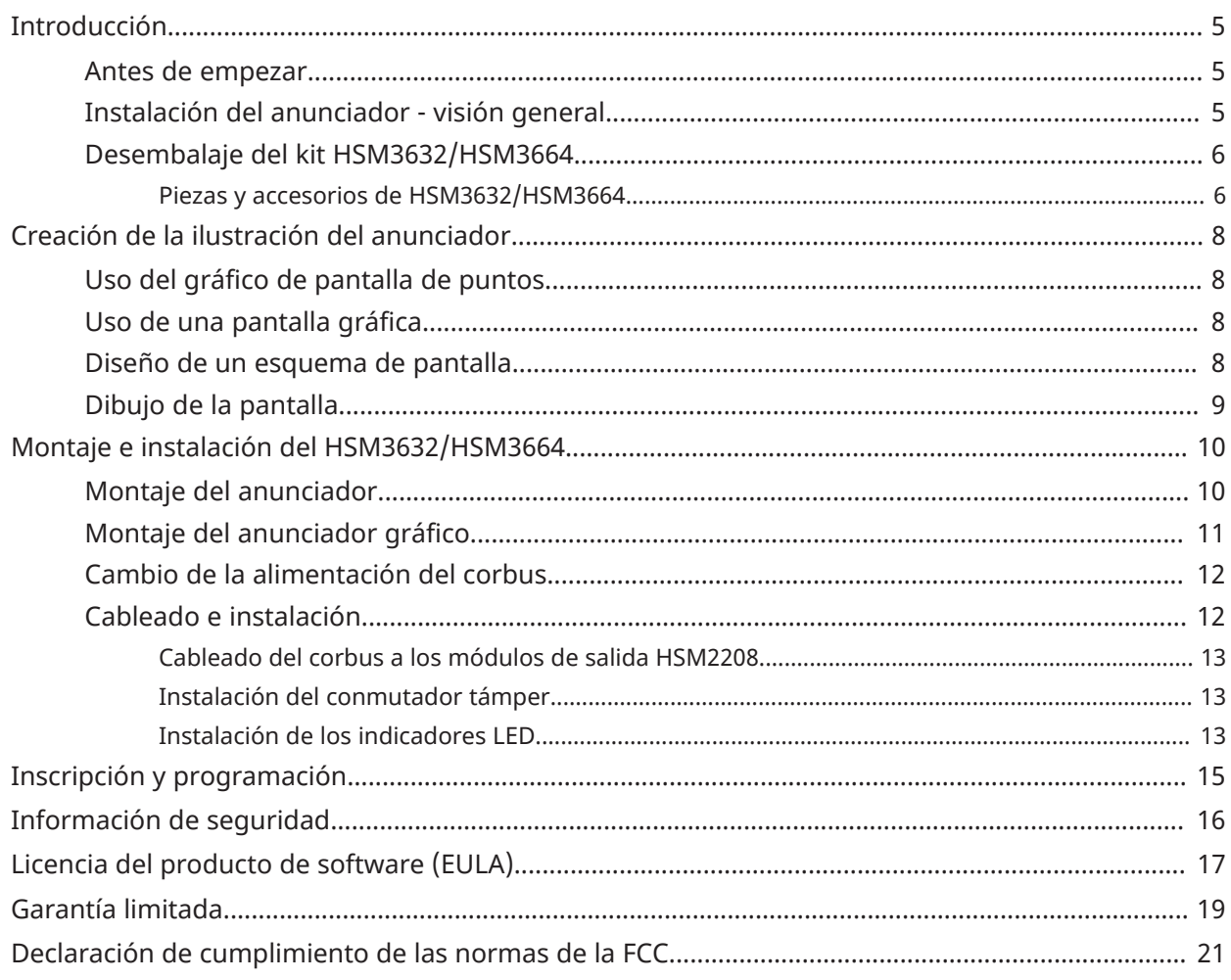

# <span id="page-4-0"></span>Introducción

Los kits HSM3632 y HSM3664 son kits de anunciadores gráficos que añaden una pantalla gráfica para mostrar el estado y el funcionamiento de su sistema de seguridad. La pantalla gráfica indica las aperturas y cierres de zonas, las condiciones de avería, el funcionamiento de los dispositivos y el estado del sistema. Este tipo de pantalla es muy útil para mostrar a los usuarios con precisión en qué zonas de las instalaciones están abiertas o en alarma. El HSM3632 puede mostrar hasta 32 eventos, y el HSM3664 puede mostrar hasta 64 eventos.

El área de visualización del HSM3632 es de 216 mm × 279 mm (8½ × 11 pulg.). El HSM3632 está diseñado para oficinas, plantas de fabricación y aplicaciones residenciales.

El anunciador gráfico HSM3664 cuenta con una pantalla de visualización de 279 mm × 432 mm (11 × 17 pulg.). El HSM3664 está diseñado para instalaciones más grandes, como plantas de fabricación, almacenes, grandes oficinas y edificios de apartamentos residenciales.

**Nota:** Este manual contiene información sobre las limitaciones de uso y funcionamiento del producto e información sobre las limitaciones de la responsabilidad del fabricante. Lea atentamente todo el manual.

## <span id="page-4-1"></span>Antes de empezar

Este manual describe cómo instalar un anunciador HSM3632 o HSM3664 en un sistema de seguridad PowerSeries Pro (HS3032/HS3128/HS3248) o PowerSeries Neo (HS2016/HS2032/HS2064/ HS2128).

Antes instalar el anunciador, proceda tal como se explica a continuación:

1. Planifique la instalación y el cableado del sistema de seguridad (consulte el manual de instalación del panel).

2. Instale el panel de control, e instale y registre al menos un teclado para utilizarlo para la programación. Consulte el manual de instalación del panel.

3. Instale y registre los módulos de expansión de zona. Consulte el manual de instalación del panel y las hojas de instalación del módulo.

4. Instale e inscriba todos los detectores en los lugares previstos.

## <span id="page-4-2"></span>Instalación del anunciador - visión general

- Elija las zonas y los eventos que desea indicar.
- Elija la ilustración suministrada o cree su propia ilustración.
- Desembale el kit del anunciador para asegurarse de que tiene las piezas necesarias.
- Si utiliza su propia ilustración, cree un borrador para cuando configure y pruebe el anunciador.
- Monte el anunciador (consulte [Montaje del anunciador\)](#page-9-2).
- Elija una ubicación de montaje adecuada para el anunciador y utilice los accesorios apropiados para montar el gabinete del anunciador.
- Determine si es necesario un módulo corbus para cambiar la alimentación. Si es necesario, instale el módulo HSM3204. Consulte las instrucciones de instalación HSM3204.
- Desconecte la alimentación del sistema y complete el cableado del anunciador (consulte [Cableado e instalación\)](#page-11-2).
- Restablezca la alimentación del sistema y complete la programación, la inscripción de los módulos y la programación de las salidas PGM (consulte el manual de instalación del panel).

• Sustituya el borrador de la ilustración por una copia final de la ilustración terminada.

## <span id="page-5-0"></span>Desembalaje del kit HSM3632/HSM3664

Compruebe que tiene todas piezas necesarias.

El kit HSM3632 consta de los siguientes elementos.

- Un armario HSM3632, de color beige, de 10,3"(Al) x 13,3"(An)" x 2,6"(Pr), con un área de visualización de 8,5" × 11" (216 mm × 279 mm) y espacio para cuatro módulos HSM2208.
- Dos módulos HSM2208 de salida de 8 zonas.
- Un paquete PC4600LG, cuatro rejillas de plástico utilizadas para mantener los indicadores LED en su lugar detrás de la pantalla de visualización.
- Tornillería de montaje de la rejilla.
- Un paquete de LED PC4600LA-M: 10 conjuntos de LED rojos, 5 de LED amarillos y 1 conjunto de LED verde.
- Un PC4632GP Paquete de pantalla gráfica/de puntos.
	- 2 transparencias de película de 8,5 x 11 pulg. (para gráficos)
	- 1 transparencia serigrafiada de 8,5 × 11 pulg. (para anuncios de puntos)
	- 1 lámina difusora de luz de 8,5 × 11 pulg.
	- 1 lámina de protección frontal de lexan de 8,5 x 11 pulg.

El kit HSM3664 consta de los siguientes elementos.

- Un armario HSM3664, de color beige, de 18,7" (Al) x 13,3" (An) x 2,6" (Pr), con un área de visualización de 11 × 17" (279 mm × 432 mm) y espacio para 8 módulos HSM2208.
- Cuatro módulos de salida HSM2208 de 8 zonas.
- Dos paquetes PC4600LG. 8 rejillas de plástico para mantener los indicadores LED en su lugar detrás de la pantalla de visualización.
- Tornillería de montaje de la rejilla.
- Un paquete de LED PC4600LA-M: 10 conjuntos de LED rojos, 5 de LED amarillos y 1 conjunto de LED verde.
- Un paquete de LED PC4600LA-R: 16 conjuntos LED rojos
- Un paquete de pantalla gráfica/de puntos PC4664GP.
	- 2 transparencias de película de 11 x 17 pulg. (para gráficos)
	- 1 transparencia serigrafiada de -11 × 17 pulg. (para anuncios de puntos)
	- 1 lámina difusora de luz de 11 × 17 pulg.
	- 1 lámina de protección frontal de lexan de 11 x 17 pulg.

### <span id="page-5-1"></span>Piezas y accesorios de HSM3632/HSM3664

Los kits de anunciador incluyen suficientes conjuntos de LED para dos módulos HSM2208. Si agrega módulos de salida HSM2208 adicionales a su anunciador, debe pedir conjuntos de LED adicionales de la lista siguiente. También puede pedir cualquiera de los paquetes siguientes si necesita piezas de repuesto.

• Embellecedor PC4632FT para HSM3632

- Embellecedor PC4664FT para HSM3664
- Paquete PC4600LA-R de 16 conjuntos de LED rojos
- Paquete PC4600LA-Y de 16 conjuntos de LED amarillos
- Paquete PC4600LA-G de 16 conjuntos de LED verdes
- Paquete PC4600LA-M de 10 conjuntos de LED rojos, 5 de LED amarillos y 1 conjunto de LED verde.
- Paquete PC4600LG de 4 rejillas LED para colocar los conjuntos de indicadores LED
- Paquete de pantalla gráfica/de puntos PC4632GP para HSM3632
	- 2 transparencias de película de 8,5 x 11 pulg. (para gráficos)
	- 1 transparencia serigrafiada de 8,5 x 11 pulg. (para anuncios de puntos)
	- 1 lámina de difusor de luz de 8,5 x 11 pulg.
	- 1 lámina de protección frontal de lexan de 8,5 x 11 pulg..
- Paquete de pantalla gráfica/de puntos PC4664GP para HSM3664
	- 2 transparencias de película de 11 x 17 pulg. (para gráficos)
	- 1 transparencia serigrafiada de 11 x 17 pulg. (para anuncios de puntos)
	- 1 lámina de difusor de luz de 11 x 17 pulg.
	- 1 lámina de protección frontal de lexan de 11 x 17 pulg..

# <span id="page-7-0"></span>Creación de la ilustración del anunciador

El kit de anunciador incluye un gráfico de visualización de puntos ya preparado y dos láminas de lexan transparente para crear una pantalla de estilo gráfico. Esto proporciona dos opciones para comunicar la información del anunciador al usuario final.

La pantalla de puntos proporciona un listado de las alarmas, zonas y otros eventos indicados. Un LED se ilumina junto al nombre de la zona cuando las zonas están abiertas o en alarma. Una pantalla gráfica proporciona un estado visual del sistema mediante un plano. Cuando diseñe la pantalla, pida información a los usuarios para determinar qué debe indicarse y cómo puede mostrarse con claridad.

## <span id="page-7-1"></span>Uso del gráfico de pantalla de puntos

- 1. Programar el anunciador.
- 2. Alinear los LED de la rejilla con los círculos claros del gráfico.
- 3. Etiquetar cada LED con una descripción adecuada.
- 4. Insertar el gráfico en la puerta del anunciador como se describe en [Montaje del anunciador](#page-9-2).

### **Figura 1: Muestra de la pantalla de puntos HSM3664**

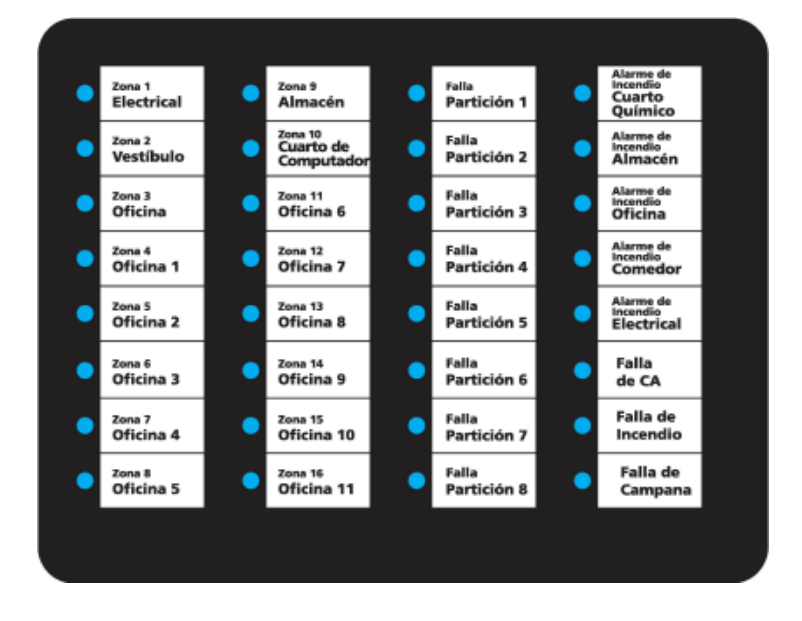

## <span id="page-7-2"></span>Uso de una pantalla gráfica

Los kits HSM3632 y HSM3664 incluyen cada uno dos láminas transparentes en blanco cortadas según la zona de exposición que pueden utilizarse para crear un plano las instalaciones.

El símbolo ? indica la colocación de los indicadores LED detrás de la pantalla. Cuando se activa una zona, el LED se ilumina en la ubicación de la zona. Esta pantalla es útil para mostrar a los usuarios con precisión en qué zonas de las instalaciones están abiertas o en alarma.

## <span id="page-7-3"></span>Diseño de un esquema de pantalla

Diseñe un esquema del gráfico antes de completar la ilustración. Decida el tipo y el número total de zonas y eventos anunciados. Utiliza la retícula de LED suministrada para determinar la ubicación de los mismos.

Para un uso temporal, la pantalla puede dibujarse rápidamente en papel normal y luego fotocopiarse sobre una transparencia. Si dibuja la pantalla en un papel translúcido, como el papel cebolla, no es necesario emplear una transparencia. Coloque el papel cebolla en la pantalla.

Compruebe que su pantalla se alinea con la colocación de los LED de la rejilla. Realice los ajustes necesarios antes de imprimir una copia final de su gráfico.

### ∞  $\otimes$ Oficina ⊗ Expedición ⊗ ⊗ Comedor **Vestíbulo**  $\otimes$ Producción  $\otimes$  $\otimes$  $\otimes$ Oficina **Oficina** Oficina

### **Figura 2: Muestra de pantalla gráfica HSM3632**

## <span id="page-8-0"></span>Dibujo de la pantalla

Imprima la pantalla gráfica en un material transparente o translúcido para que los indicadores LED que se encuentran detrás de la pantalla puedan verse fácilmente. Asegúrese de que el material se puede utilizar con seguridad en las fotocopiadoras. Para el HSM3664, utilice una lámina de 279 mm × 432 mm (11 x 17 pulg.) o dos láminas de 216 mm × 279 mm (8½ × 11 pulg.) colocadas una junto a otra.

Las ilustraciones de ordenador pueden imprimirse directamente en la película transparente con la mayoría de las impresoras. Una vez terminada la ilustración, instale la pantalla. Consulte [Montaje](#page-9-2) [del anunciador](#page-9-2).

 $\circ$ **Nota:** Asegúrese de que el material de transparencia que utiliza es seguro para su impresora/ fotocopiadora.

# <span id="page-9-0"></span>Montaje e instalación del HSM3632/HSM3664

Lea atentamente cada sección antes de empezar.

### <span id="page-9-2"></span><span id="page-9-1"></span>Montaje del anunciador

Ensamble el HSM3632/HSM3664 antes de montarlo en la pared.

- 1. Presione los espárragos de montaje de nylon blanco de la placa de circuito en los orificios de montaje elevados de la parte posterior del panel. Instale ahora todos los espárragos de nylon para poder instalar más tarde, si es necesario, placas de módulos de salida adicionales.
- 2. Alinee cada uno de los orificios de montaje del HSM2208 con tres de los espárragos de montaje de nylon blanco.
- 3. Presione cada módulo en los pernos de montaje.

### **Figura 3: Colocación del módulo HSM3632**

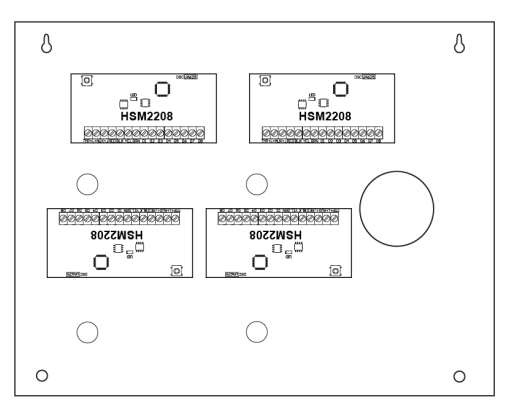

### **Figura 4: Colocación del módulo HSM3664**

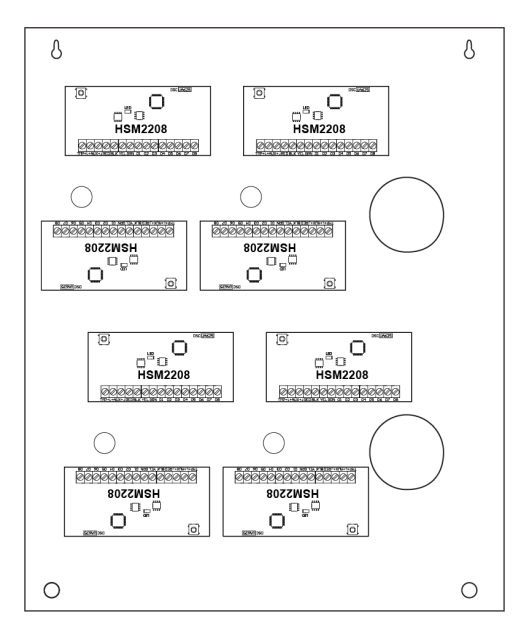

4. Coloque el material gráfico del anunciador, ya sea la ilustración suministrada de los puntos o su propia ilustración, entre la lámina de lexan translúcida y la lámina de lexan blanca, de modo que la ilustración pueda verse a través de la capa translúcida.

### **Figura 5: Montaje de las láminas de pantalla gráfica**

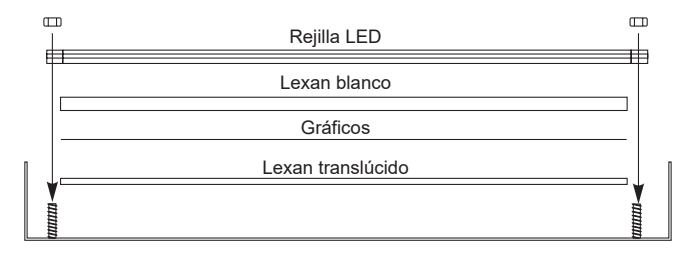

- 5. Coloque las láminas de lexan en la zona de exposición de la puerta de forma que la capa translúcida quede hacia fuera. Asegúrese de que su ilustración es visible y quede en el lado correcto cuando la puerta esté cerrada.
- <span id="page-10-1"></span>6. Coloque una de las rejillas de plástico negro de los LED en los espárragos de montaje que rodean la zona de la pantalla. Coloque las rejillas LED de forma que la muesca se apoye en la puerta, consulte [Figura 6.](#page-10-1)

### **Figura 6: Instalación de la rejilla LED**

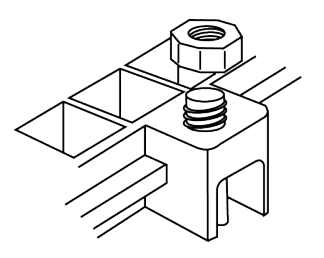

- 7. Coloque la rejilla en el centro de la zona de exposición para mantener las láminas de lexan en su sitio mientras se instalan el resto de las rejillas. Sujete la rejilla en su posición con las tuercas suministradas.
- 8. Instale el resto de las rejillas y fíjelas con las tuercas suministradas. Cuando se instalen las rejillas, asegúrese de que la ilustración esté recta.
- 9. Coloque las tuercas en los espárragos de montaje para mantener las rejillas en su lugar, pero no las apriete completamente.

## <span id="page-10-0"></span>Montaje del anunciador gráfico

Monte el anunciador HSM3632/HSM3664 donde sea claramente visible y fácilmente accesible.

**Nota:** Monte el anunciador gráfico a una altura de 2 metros o menos.

Antes de la puesta en marcha, la carcasa del equipo debe estar fijada a la estructura del edificio.

Para realizar una copia de seguridad, realice los pasos siguientes:

- 1. Coloque la carcasa en posición vertical en el lugar de montaje y marque los dos orificios superiores para los tornillos.
- 2. Retire la carcasa y luego instale los dos tornillos superiores hasta la mitad (utilice anclajes si es necesario).
	- **Nota:** Utilice tacos de plástico para la pared si el armario se va a montar en una pared de ladrillo, hormigón, paneles de yeso o escayola.
	- **Nota:** Utilice cuatro tornillos apropiados para el material de la pared en la que se monta. Asegúrese de que se introducen a través de los cuatro orificios de montaje previstos en la parte posterior de la base de la carcasa

**HSM3632/HSM3664 - Instrucciones de instalación del anunciador gráfico 11**

- **Nota:** El tamaño mínimo de los tornillos es #6 (3,5 mm) de cabeza plana, con una longitud mínima de 1 pulgada (25 mm).
- 3. Cuelgue la carcasa con los tornillos instalados y marque los dos orificios de montaje inferiores.
- 4. Retire la carcasa de la pared e instale los componentes necesarios en el interior.
- 5. Cuelgue la carcasa en los dos tornillos superiores.
- 6. Instale los dos tornillos inferiores, utilice anclajes si son necesarios. Asegúrese de que los cuatro tornillos estén bien apretados.
- 7. Fije la puerta de la carcasa insertando tornillos a través de los orificios de montaje de la puerta superior e inferior previstos en el lado derecho de la carcasa.
	- **Nota:** Use al menos dos tornillos autorroscantes #6 (3,5 mm) de cabeza plana, con una longitud mínima de 0,5 pulgada (10,27 mm).

Los conmutadores de protección támper pueden instalarse en la carcasa, incluida la protección contra la apertura de la puerta y/o la retirada de la posición de montaje.

## <span id="page-11-0"></span>Cambio de la alimentación del corbus

El anunciador HSM3632 puede iluminar hasta 32 LEDs simultáneamente y el anunciador HSM3664 puede iluminar hasta 64 LEDs simultáneamente. Cada LED consume hasta 20 mA de corriente que debe incluirse en el cálculo de la corriente del corbus. Si la corriente de corbus requerida supera la cantidad disponible en el sistema, se debe utilizar un módulo repetidor de corbus HSM3204 para alimentar el HSM3632/HSM3664.

### **Tabla 1: Valores nominales de corriente del HSM3632/HSM3664**

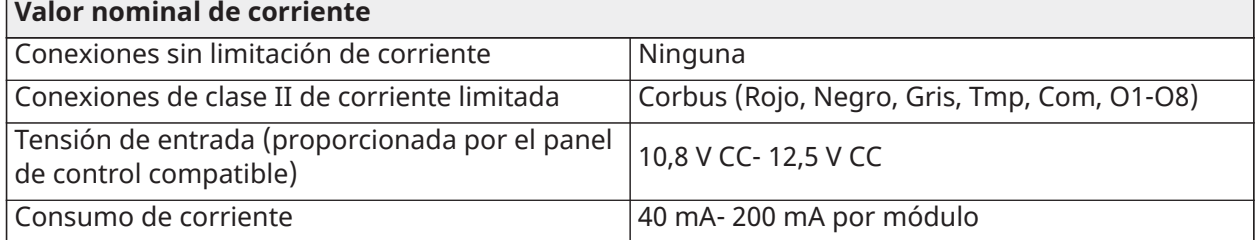

**Nota:** Para evitar que la demanda de corriente afecte negativamente al funcionamiento del sistema, cambie la alimentación del corbus como se describe en el manual de instalación de su panel de control y en la hoja de instrucciones de instalación del HSM3204.

## <span id="page-11-2"></span><span id="page-11-1"></span>Cableado e instalación

- **Nota:** Desconecte siempre la alimentación cuando conecte los módulos al corbus.
- **Nota:** La longitud máxima de los cables desde la central de alarma es de 305 m.

El cableado interno y/o externo de este módulo debe ser enrutado, sujetado y asegurado para reducir la posibilidad de:

- tensión excesiva en el cable y en las conexiones de los terminales
- conexiones flojas de los terminales
- daños en el aislamiento de los conductores
	- **Nota:** Se debe utilizar un cableado de tamaño 18-22 AWG.

<span id="page-12-0"></span>Cableado del corbus a los módulos de salida HSM2208

- 1. Desconecte la energía de todo el sistema de seguridad.
- 2. Tire del cable del corbus hacia el interior del armario
- 3. Conecte los conductores rojo, negro, amarillo y verde del corbus a los correspondientes terminales RED, BLK, YEL y GRN del primer módulo HSM2208.
- 4. Conecte un conjunto de cables conductores rojo, negro, amarillo y verde para cada módulo de salida HSM2208 instalado en el anunciador.

### **Figura 7: Conexión de varios módulos HSM2208**

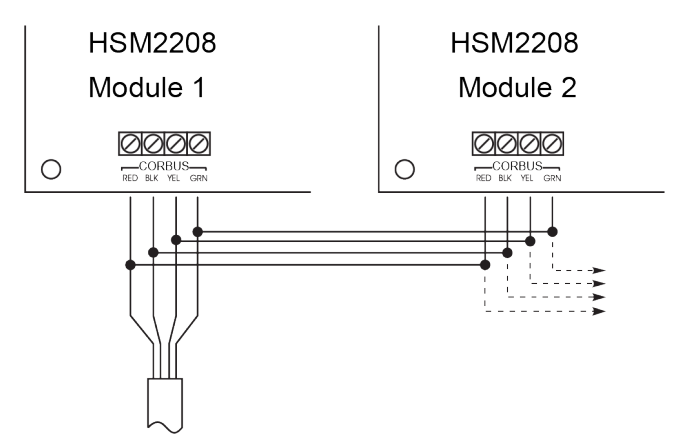

<span id="page-12-1"></span>Instalación del conmutador támper

- 1. Instale el conmutador támper según las instrucciones del fabricante.
- 2. Conecte los cables del conmutador támper a los terminales TMP y COM del primer módulo HSM2208.
- 3. Si se utiliza más de un módulo HSM2208, instale un puente entre los terminales TMP y COM de los otros módulos HSM2208.
- 4. Si no utiliza un conmutador támper con el anunciador, instale un puente entre los terminales TMP y COM en todos los módulos HSM2208 instalados.
	- **Nota:** El conmutador támper no se suministra.
	- **Nota:** El conmutador támper de la tapa es necesario para las instalaciones de nivel 2 ULC-S304 y tanto el conmutador támper de la tapa como el de la base del armario son necesarios para las instalaciones de nivel 3 y 4 ULC-S304.
	- **Nota:** Utilice únicamente conmutadores támper compatibles con las carcasas. Por ejemplo, la referencia de Diptronics n.º DTSM-644KV-T/R(054). Contacto de 12V, 50 mA. Código para pedidos DSC: 80020124.

### <span id="page-12-2"></span>Instalación de los indicadores LED

Para instalar los indicadores LED, proceda tal como se explica a continuación:

- **Nota:** Los indicadores LED suministrados están listos para ser instalados y no requieren una resistencia entre el LED y el terminal.
- **Nota:** El HSM3632 se suministra con 16 indicadores LED y el HSM3664 se suministra con 32 indicadores LED. Se pueden solicitar indicadores LED adicionales. Póngase en contacto con su distribuidor.
	- 1. Conecte el cable rojo a uno de los terminales AUX+ del módulo de salida HSM2208.
	- 2. Conecte el cable negro a uno de los terminales O1 a O8 del mismo módulo.

### **Figura 8: Cableado del conjunto de LED**

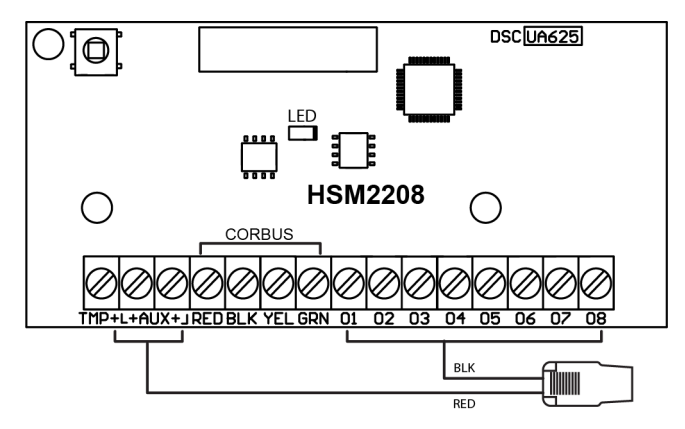

- 3. Presione el indicador LED de plástico en el lugar apropiado de la rejilla LED. Para retirar los indicadores LED de la rejilla, tire firmemente del indicador LED hacia arriba de la rejilla, no lo tuerza ni lo doble.
- 4. Instale los indicadores LED restantes, conectando un LED a un terminal O disponible en el módulo HSM2208.
- 5. Asegúrese de que el cableado del armario no interfiere con el movimiento de su puerta.

# <span id="page-14-0"></span>Inscripción y programación

Consulte el manual de instalación del panel para obtener instrucciones sobre el registro y la programación de los módulos de salida.

## <span id="page-15-0"></span>Información de seguridad

Este equipo se debe instalar únicamente por una persona cualificada; las personas cualificadas son aquellas que tienen formación o experiencia en la tecnología del equipo, especialmente en las distintas energías y sus magnitudes utilizadas en el equipo. Se espera que las personas capacitadas utilicen su formación y experiencia para reconocer las fuentes de energía capaces de causar daños o lesiones y que tomen medidas para protegerse de las mismas. Las personas cualificadas son las que tienen formación o experiencia en la tecnología de los equipos, especialmente en las distintas energías y sus magnitudes utilizadas en los equipos. Se espera que las personas capacitadas utilicen su formación y experiencia para reconocer las fuentes de energía capaces de causar daños o lesiones y que tomen medidas para protegerse de las mismas.

Antes de instalar este equipo, desconecte todas las fuentes de alimentación (por ejemplo, red eléctrica, batería, línea telefónica) conectadas al panel del controlador, etc. Instale el equipo en interiores en una ubicación no peligrosa solo si se cumplen las siguientes condiciones:

- Grado de contaminación Máximo 2
- Sobretensiones Categoría II

# <span id="page-16-0"></span>Licencia del producto de software (EULA)

El PRODUCTO DE SOFTWARE está protegido por las leyes de derechos de autor y los tratados internacionales de derechos de autor, así como por otras leyes y tratados de propiedad intelectual. El PRODUCTO DE SOFTWARE se otorga bajo licencia, no se vende.

1. CONCESIÓN DE LICENCIA: Este EULA le otorga los siguientes derechos:

(a) Instalación y uso del software - Por cada licencia que Usted adquiera, solo podrá tener instalada una copia del PRODUCTO DE SOFTWARE.

(b) Almacenamiento/Uso en Red - El PRODUCTO DE SOFTWARE no se puede instalar, acceder, visualizar, ejecutar, compartir o usar de forma concurrente en uno o desde diferentes ordenadores, incluyendo una estación de trabajo, terminal u otro dispositivo electrónico digital ("Dispositivo"). En otras palabras, si tiene varias estaciones de trabajo, tendrá que adquirir una licencia para cada estación de trabajo en la que se utilice el SOFTWARE.

(c) Copia de seguridad - Usted puede hacer copias de seguridad del PRODUCTO DE SOFTWARE, pero solo puede tener una copia por licencia instalada en cualquier momento. Puede utilizar la copia de seguridad únicamente con fines de archivo. Salvo lo dispuesto expresamente en este EULA, Usted no puede hacer copias del PRODUCTO DE SOFTWARE, incluyendo los materiales impresos que acompañan al SOFTWARE.

### 2. DESCRIPCIÓN DE OTROS DERECHOS Y LIMITACIONES

(a) Limitaciones a la ingeniería inversa, la descompilación y el desensamblaje - Usted no puede realizar ingeniería inversa, descompilar o desensamblar el PRODUCTO DE SOFTWARE, excepto y solo en la medida en que dicha actividad esté expresamente permitida por la ley aplicable, a pesar de esta limitación. No puede hacer ningún cambio ni modificación al Software, sin el permiso por escrito de un representante de DSC. Usted no puede eliminar ningún aviso, marca o etiqueta del propietario del Producto de Software. Deberá adoptar medidas razonables para garantizar el cumplimiento de los términos y condiciones de este EULA.

(b) Separación de componentes - El PRODUCTO DE SOFTWARE se licencia como un solo producto. Sus componentes no se pueden separar para ser utilizados en más de una unidad de HARDWARE.

(c) PRODUCTO INTEGRADO Único - Si adquirió este SOFTWARE con HARDWARE, entonces el PRODUCTO DE SOFTWARE se licencia con el HARDWARE como un producto integrado. En este caso, el PRODUCTO DE SOFTWARE solo se puede utilizar con el HARDWARE tal y como se establece en este EULA.

(d) Alquiler - Usted no puede alquilar, arrendar ni prestar el PRODUCTO DE SOFTWARE. No puede ponerlo a disposición de otros ni publicarlo en un servidor o sitio web.

(e) Transferencia del Producto de Software - Usted puede transferir todos sus derechos bajo este EULA solo como parte de una venta o transferencia permanente del HARDWARE, siempre que no conserve ninguna copia, que transfiera todo el PRODUCTO DE SOFTWARE (incluyendo todas las partes que lo componen, los medios y materiales impresos, cualquier actualización y este EULA), y siempre que el receptor acepte los términos de este EULA. Si el PRODUCTO DE SOFTWARE es una actualización, cualquier transferencia debe incluir también todas las versiones anteriores del PRODUCTO DE SOFTWARE.

(f) Terminación - Sin perjuicio de cualquier otro derecho, DSC puede terminar este EULA si Usted no cumple con los términos y condiciones de este EULA. En tal caso, debe destruir todas las copias del PRODUCTO DE SOFTWARE y todas sus partes componentes.

(g) Marcas comerciales - Este EULA no le otorga ningún derecho en relación con ninguna marca comercial o de servicio de DSC o de sus proveedores.

3. COPYRIGHT - Todo derecho de propiedad y de propiedad intelectual sobre o hacia el PRODUCTO DE SOFTWARE (que incluye, entre otros, cualquier imagen, fotografía y texto incorporado en el PRODUCTO DE SOFTWARE), los materiales impresos adjuntos y cualquier copia del PRODUCTO DE

SOFTWARE, son propiedad de DSC o de sus proveedores. Usted no puede copiar los materiales impresos que se adjuntan al PRODUCTO DE SOFTWARE. Todo derecho de propiedad y de propiedad intelectual sobre o hacia los contenidos, a los cuales se puede acceder mediante el uso del PRODUCTO DE SOFTWARE, son propiedad del respectivo propietario del contenido y están protegidos por las leyes y tratados pertinentes de derecho de autor u otras leyes y tratados de propiedad intelectual. Este EULA no le otorga derecho alguno a usar dichos contenidos. Cualquier derecho que no se otorgue expresamente en virtud de este EULA está reservado por DSC y sus proveedores.

4. RESTRICCIONES A LA EXPORTACIÓN - Usted acepta que no exportará ni reexportará el PRODUCTO DE SOFTWARE a ningún país, persona o entidad sujeta a restricciones de exportación de Canadá.

5. ELECCIÓN DE JURISDICCIÓN - Este Acuerdo de Licencia de Software se rige por las leyes de la Provincia de Ontario, Canadá.

6. ARBITRAJE - Todas las disputas que surjan en relación con el presente Acuerdo se determinarán mediante un arbitraje definitivo y vinculante de acuerdo con la Ley de Arbitraje, y las partes aceptan quedar obligadas por la decisión de arbitraje. La sede del arbitraje será Toronto, Canadá, y el arbitraje se realizará en inglés.

### 7. GARANTÍA LIMITADA

(a) NO HAY GARANTÍA - DSC PROPORCIONA EL SOFTWARE "TAL CUAL" SIN NINGUNA GARANTÍA. DSC NO GARANTIZA QUE EL SOFTWARE CUMPLE SUS REQUISITOS NI QUE EL FUNCIONAMIENTO DEL SOFTWARE NO SE INTERRUMPIRÁ O QUE ESTARÁ LIBRE DE ERRORES.

(b) CAMBIOS EN EL ENTORNO OPERATIVO - DSC no será responsable de los problemas causados por cambios en las características operativas del HARDWARE, o por problemas en la interacción del PRODUCTO DE SOFTWARE con productos que no sean SOFTWARE o HARDWARE de DSC.

(c) LIMITACIÓN DE LA RESPONSABILIDAD; LA GARANTÍA REFLEJA LA DISTRIBUCIÓN DEL RIESGO - EN CUALQUIER CASO, SI CUALQUIER LEY IMPLICA GARANTÍAS O CONDICIONES NO ESTABLECIDAS EN ESTE EULA, LA RESPONSABILIDAD TOTAL DE DSC EN VIRTUD DE ESTE CONTRATO DE LICENCIA SE LIMITARÁ AL MONTO QUE USTED PAGÓ REALMENTE PARA OBTENER BAJO LICENCIA EL PRODUCTO DE SOFTWARE Y CINCO DÓLARES CANADIENSES (CAD\$5.00). DEBIDO A QUE ALGUNAS JURISDICCIONES NO PERMITEN LA EXCLUSIÓN O LIMITACIÓN DE RESPONSABILIDAD POR DAÑOS EMERGENTES O CONTINGENTES, ES POSIBLE QUE LA LIMITACIÓN ANTERIOR NO SE APLIQUE A USTED.

(d) RENUNCIA A LAS GARANTÍAS - ESTA GARANTÍA CONTIENE LA GARANTÍA COMPLETA Y REEMPLAZA A CUALQUIER OTRA GARANTÍA, YA SEA EXPRESA O IMPLÍCITA (INCLUIDAS TODAS LAS GARANTÍAS IMPLÍCITAS DE COMERCIABILIDAD O IDONEIDAD PARA UN FIN DETERMINADO) Y DE TODAS LAS DEMÁS OBLIGACIONES O RESPONSABILIDADES POR PARTE DE DSC. DSC NO OFRECE NINGUNA OTRA GARANTÍA. DSC NO ASUME NI AUTORIZA A NINGUNA OTRA PERSONA QUE PRETENDA ACTUAR EN SU NOMBRE PARA MODIFICAR O CAMBIAR ESTA GARANTÍA, NI PARA ASUMIR CUALQUIER OTRA GARANTÍA O RESPONSABILIDAD EN RELACIÓN CON ESTE PRODUCTO DE SOFTWARE.

(e) REMEDIO EXCLUSIVO Y LIMITACIÓN DE LA GARANTÍA - BAJO NINGUNA CIRCUNSTANCIA DCS SERÁ RESPONSABLE DE NINGÚN DAÑO ESPECIAL, CONTINGENTE, EMERGENTE, DIRECTO O INDIRECTO QUE SE BASE EN UN INCUMPLIMIENTO DE GARANTÍA, INCUMPLIMIENTO DE CONTRATO, NEGLIGENCIA, RESPONSABILIDAD OBJETIVA, O CUALQUIER OTRA TEORÍA LEGAL. DICHOS DAÑOS INCLUYEN, ENTRE OTROS, PÉRDIDA DE GANANCIAS, PÉRDIDA DEL PRODUCTO DE SOFTWARE O CUALQUIER EQUIPO RELACIONADO CON ÉL, COSTE DE CAPITAL, COSTE DE EQUIPO DE SUSTITUCIÓN O REEMPLAZO, INSTALACIONES O SERVICIOS, TIEMPO DE INACTIVIDAD, TIEMPO DE LOS COMPRADORES, RECLAMACIONES DE TERCEROS, LO QUE INCLUYE LOS CLIENTES, Y DAÑOS A LA PROPIEDAD.

# <span id="page-18-0"></span>Garantía limitada

Digital Security Controls garantiza al comprador original que durante un periodo de 12 meses desde la fecha de compra el producto no presentará defectos materiales o de mano de obra bajo condiciones de uso normal. Durante el periodo de garantía, Digital Security Controls podrá, a su entera discreción, reparar o sustituir cualquier producto defectuoso devuelto a fábrica, sin cargo alguno por la mano de obra o los materiales. Cualquier sustitución y/o reparación de piezas estará garantizada para el periodo restante de la garantía original o durante noventa (90) días, lo que sea mayor. El comprador original deberá notificar de inmediato y por escrito a Digital Security Controls en caso de observar defectos materiales o de mano de obra, y dicho aviso por escrito deberá ser recibido en cualquier circunstancia antes de la finalización del periodo de garantía. No hay ninguna garantía para el software, y todos los productos de software se comercializan como licencia de usuario bajo los términos del contrato de licencia de software incluido con el producto. El Cliente asume toda la responsabilidad de la selección, instalación, uso y mantenimiento adecuados de todos los productos adquiridos a DSC. Los productos personalizados sólo poseen una garantía en la medida en que no funcionen en el momento de la entrega. En tales casos, DSC podrá realizar la sustitución o emitir una compensación a su discreción.

### **Garantía internacional**

La garantía para clientes internacionales es la misma que para cualquier cliente en Canadá y los Estados Unidas, con la salvedad de que Digital Security Controls no será responsable de cualquier tasa aduanera, impuesto o VAT que pueda ser aplicado.

### **Procedimiento de Garantía**

Para obtener servicio bajo esta garantía, devuelva el o los productos en cuestión al punto de compra. Todos los distribuidores y vendedores autorizados poseen un programa de garantía. Toda persona que devuelva productos a Digital Security Controls debe primero obtener un número de autorización. Digital Security Controls no aceptará ningún envío que no cuente con autorización previa.

### **Condiciones que anulan la Garantía**

Esta garantía se aplica sólo a defectos en piezas y de mano de obra relacionados con el uso normal. No cubre:

- Daños producidos durante el transporte o el manejo.
- Daños provocados por desastres tales como incendio, inundación, viento, terremoto o rayos;
- Daños debidos a causas ajenas al control de Digital Security Controls, como tensión excesiva, golpes mecánicos, daños por agua;
- Daños provocados por el montaje, alteraciones o modificaciones no autorizados o por objetos extraños;
- Daños causados por los periféricos (a menos que dichos periféricos hayan sido suministrados por Digital Security Controls;
- Defectos producidos por no suministrar un entorno de instalación adecuado para los productos;
- Daños causados por el uso de los productos para fines distintos a los que fueron diseñados; los daños derivados de un mantenimiento inadecuado;
- Daños derivados de cualquier otro uso abusivo, mal uso o aplicación incorrecta de los productos.

### **Elementos que no cubre la Garantía**

Además de los elementos que anulan la Garantía, los siguientes elementos no están cubiertos por la Garantía: (i) Los gastos de transporte al centro de reparaciones; (ii) Los productos que no se identifiquen con la etiqueta de producto y el número de lote o de serie de DSC; (iii) Los productos desmontados o reparados de un modo que afecte negativamente al rendimiento o que impida una inspección o prueba adecuada para verificar cualquier reclamación de garantía. Las tarjetas o etiquetas de acceso devueltas para su sustitución en garantía serán abonadas o sustituidas a criterio de DSC. Los productos no cubiertos por esta garantía, o que ya no están cubiertos por la garantía debido a su antigüedad, uso inadecuado o daños, serán evaluados, y se proporcionará un presupuesto aproximado de reparación. No se realizará ningún trabajo de reparación hasta que se reciba una orden de compra válida del cliente y se emita un número de autorización de devolución de mercancía (RMA) por parte del servicio de atención al cliente de DSC.

La responsabilidad de Digital Security Controls por imposibilidad de reparación del producto bajo esta garantía después de un número razonable de intentos se limitará a la sustitución del producto, como única solución al incumplimiento de la garantía. Bajo ninguna circunstancia Digital Security Controls será responsable de ningún daño especial, fortuito o emergente derivado de un incumplimiento de la garantía, incumplimiento de contrato, negligencia, responsabilidad objetiva, o cualquier otra teoría legal. Dichos daños incluyen, entre otros, pérdida de ganancias, pérdida del producto o cualquier equipo relacionado con él, coste de capital, coste de sustitución o reemplazo de equipo, instalaciones o servicios, tiempo de inactividad, tiempo de los compradores, reclamaciones de terceros, lo que incluye los clientes, y daños a la propiedad. La legislación de algunas jurisdicciones limitan o prohíben la exención por daños emergentes. Si la legislación de dicha jurisdicción se aplica a cualquier reclamación realizada por o contra DSC, las limitaciones y clausulas en el presente documento se aplicarán al mayor alcance permitido por la ley. Algunos estados no permiten la exclusión o limitación de responsabilidad por daños fortuitos o emergentes, por lo que es posible que la limitación anterior no se aplique a su caso.

### **Exclusión de Garantía**

Esta garantía contiene la garantía completa y reemplaza a cualquier otra garantía, ya sea expresa o implícita (incluidas todas las garantías implícitas de comerciabilidad o idoneidad para un fin determinado) y de todas las demás obligaciones o responsabilidades por parte de Digital Security Controls. Digital Security Controls no asume la responsabilidad ni autoriza a personas que presuntamente actúan en su nombre a modificar o a cambiar esta garantía ni asume otra garantía o responsabilidad respecto de este productos. Esta exclusión de garantías y garantía limitada está regida por la legislación de la provincia de Ontario, Canadá.

Digital Security Controls recomienda probar el sistema completo de forma periódica. No obstante, a pesar de realizar pruebas periódicas, y debido a, pero también por otros motivos, la manipulación delictiva o por fallos eléctricos, es posible que este producto no ofrezca el rendimiento previsto.

### **Reparaciones no cubiertas por la Garantía**

Digital Security Controls, a su entera discreción, reparará o reemplazará productos no cubiertos por la garantía devueltos a fábrica en conformidad con las siguientes condiciones. Toda persona que devuelva productos a Digital Security Controls debe primero obtener un número de autorización. Digital Security Controls no aceptará ningún envío que no cuente con autorización previa.

Los productos que a juicio de Digital Security Controls sean reparables serán reparados y devueltos. Por cada unidad reparada se cobrará una tasa definida que Digital Security Controls habrá determinado con anterioridad y que podrá ser revisada ocasionalmente.

Los productos que Digital Security Controls determine que no son reparables serán sustituidos por el producto equivalente más cercano disponible en ese momento. Se cobrará el precio actual de mercado del producto de sustitución por cada unidad de reemplazo.

# <span id="page-20-0"></span>Declaración de cumplimiento de las normas de la FCC

Este equipo genera y utiliza energía de radiofrecuencia y, si no se instala y utiliza correctamente, siguiendo estrictamente las instrucciones del fabricante, puede causar interferencias en la recepción de radio y televisión. Ha sido sometido a pruebas y se ha comprobado que cumple los límites de los dispositivos de Clase B de acuerdo con las especificaciones de la Subparte "B" de la Parte 15 de las normas de la FCC, que están diseñadas para proporcionar una protección razonable contra dichas interferencias en cualquier instalación residencial. Sin embargo, no hay garantía de que no se vaya a producir interferencia en una instalación en específico. Si este equipo ocasiona interferencias para la recepción de televisión o Radio, lo que puede determinarse al apagar y volver a encender el equipo, se recomienda a los usuarios que intenten corregir la interferencia de alguna de las siguientes maneras:

- Reorientar la antena receptora
- Reubicar el control de la alarma con respecto a la receptora
- Alejar el control de la alarma del receptor

- Conecte el control de la alarma en una toma de corriente diferente para que el control de la alarma y el receptor estén en circuitos diferentes.

Si es necesario, los usuarios deben consultar al fabricante o a un técnico con experiencia en radio/ televisión para obtener más sugerencias. El usuario puede encontrar útil el siguiente folleto preparado por la FCC: "How to Identify and Resolve Radio/Television Interference Problems". Este folleto está disponible en la U.S. Government Printing Office, Washington, D.C. 20402, Stock # 004-000-00345-4.

29011050R002